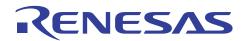

# **SH7266/SH7267 Group**

Boot from the Serial Flash Memory with Multiple I/Os

R01AN0653EJ0100 Rev. 1.00 Sep. 27, 2011

## **Summary**

This application note describes how to boot the SH7266/SH7267 Microcomputers (MCUs) from the on-chip serial flash memory that is applicable to multiple I/Os.

## **Target Device**

SH7267

#### **Contents**

| 1. | Introduction                      | 2  |
|----|-----------------------------------|----|
| 2. | Overview of the Serial Flash Boot | 3  |
| 3. | Applications                      | 8  |
| 4. | Sample Program Listing            | 29 |
| 5. | Using the Downloader              | 54 |
| 6  | References                        | 57 |

### Introduction

#### 1.1 **Specifications**

The SH7267 boots from the serial flash memory in boot mode 1 or boot mode 3 (hereinafter called serial flash boot). This application note describes the loader program and the application program examples when using the serial flash boot in high speed. The boot time is shortened by using multiple I/O for transferring the application programs.

This application note also describes the downloader to write the loader program and the application program to serial flash memory.

#### 1.2 **Modules Used**

- Boot mode (serial flash boot)
- Renesas Serial Peripheral Interface (RSPI)
- Renesas Quad Serial Peripheral Interface (RQSPI)

#### 1.3 **Applicable Conditions**

MCU SH7266/SH7267

Operating Frequency Internal clock: 144MHz

Bus clock: 72MHz

Peripheral clock: 36MHz

Integrated Development Renesas Electronics Corporation

Environment High-performance Embedded Workshop Ver.4.07.00 C Compiler Renesas Electronics SuperH RISC engine Family

C/C++ compiler package Ver.9.03 Release 02

**Compiler Options** Default setting in the High-performance Embedded Workshop

> (-cpu=sh2afpu -fpu=single -object="\$(CONFIGDIR)\\$(FILELEAF).obj" debug -gbr=auto -chgincpath -errorpath -global\_volatile=0 -opt\_range=all -

infinite\_loop=0 -del\_vacant\_loop=0 -struct\_alloc=1 -nologo)

S25FL032P (Spansion) Serial Flash Memory

#### 1.4 **Related Application Notes**

For more information, refer to the following application notes:

- SH7266/SH7267 Group Interfacing Serial Flash Memory Using the Renesas Quad Serial Peripheral Interface
- SH7266/SH7267 Groups Renesas Quad Serial Peripheral Interface High Speed Read Processing on Serial Flash Memory
- SH7266/SH7267 Group Boot From the Serial Flash Memory

#### 1.5 **About Active-low Pins (Signals)**

The symbol "#" suffixed to the pin (or signal) names indicates that the pins (or signals) are active-low.

## 2. Overview of Serial Flash Boot Function

This chapter describes an overview of the serial flash boot function.

## 2.1 Glossary of Terms

Table 1 lists the terms used in this application note to describe the serial flash boot.

## **Table 1 Glossary**

| Item                        | Description                                                                                                    |
|-----------------------------|----------------------------------------------------------------------------------------------------|
| On-chip ROM program to boot | Transfers the loader program stored in the beginning of the serial flash memory to the high-speed on-chip RAM, and jumps to the loader program when the MCU is booted in boot mode 1 or 3. As this program is already stored in the on-chip ROM to boot in CPU, user is not required to create it. |
| Loader program              | Transfers the application program from the serial flash memory to the on-<br>chip RAM, and jumps to the entry function in the application program. The<br>size of the loader program is fixed to 8KB. Create it according to the user's<br>system.                                                 |
| Application program         | Is created by user according to the system                                                                                                    |
| Downloader                  | To write the loader program and application program to the serial flash memory. Create it according to the user's system.                                                                                                    |

## 2.2 Serial Flash Boot Operation

Table 2 lists the external pins (MD\_BOOT1 to MD\_BOOT0) to decide the boot mode.

Table 2 Relationship between the External Pin Setting and Serial Flash Boot Mode

| MD_BOOT1 | MD_BOOT0 | <b>Boot Mode</b> | Description                                                                                                    |
|----------|----------|------------------|----------------------------------------------------------------------------------------------------|
| 0        | 1        | Boot mode 1      | Boots the MCU from serial flash memory connected to Renesas Serial Peripheral Interface channel 0 in low-speed communication.  |
|          |          |                  | Low-speed communication: 1/4 of the bus clock speed (Bφ)                                                                       |
| 1        | 1        | Boot mode 3      | Boots the MCU from serial flash memory connected to Renesas Serial Peripheral Interface channel 0 in high-speed communication. |
|          |          |                  | High-speed communication: 1/2 of the bus clock speed $(B\phi)$                                                                 |

When in boot mode 1 or 3, the on-chip ROM program for booting transfers the loader program from the serial flash memory connected to the Renesas Serial Peripheral Interface channel 0 (RSPI0) to the high-speed on-chip RAM after the power-on reset is canceled. After transferring, the program jumps to the head of the loader program. Figure 1 shows the operation image of the on-chip ROM program for booting. These processing is automatically performed.

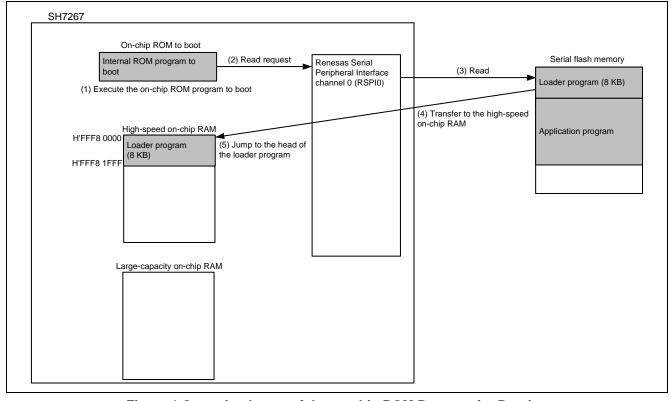

Figure 1 Operation Image of the on-chip ROM Program for Booting

The loader program transfers the application program to the large capacity on-chip RAM. In this application, The Renesas Quad Serial Peripheral Interface (RQSPI) is used for the purpose of saving the transfer time. Figure 2 shows the operation image in the loader program.

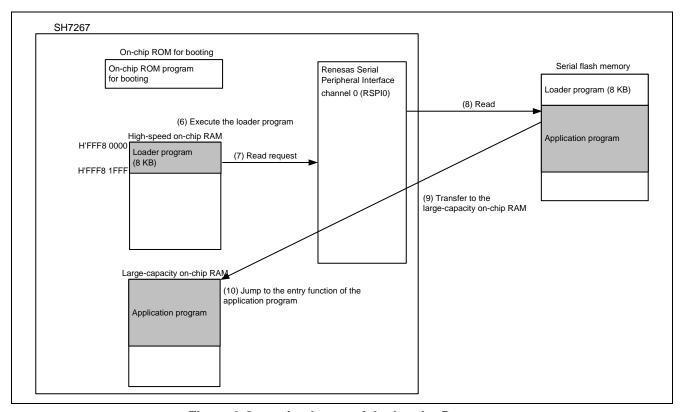

Figure 2 Operation Image of the Loader Program

Note: Application program can be transferred to an external RAM such as SDRAM by modifying the loader program.

## 2.3 Downloader Operation

The downloader writes the loader program on the high-speed on-chip RAM and the application program on the RAM to the serial flash memory. Figure 3 shows the operation image of the downloader.

For more information, refer to "3.3 Downloader".

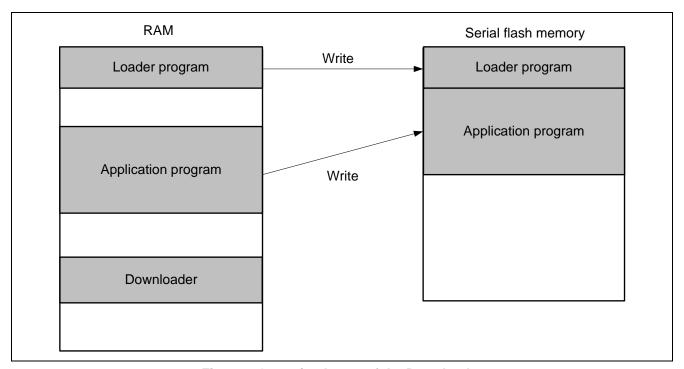

Figure 3 Operation Image of the Downloader

## 2.4 Serial Flash Memory Connection

Figure 4 shows an example of a connection circuit when using the serial flash boot function. When using the serial flash boot function, the serial flash memory in the SPI interface should be connected to the Renesas serial peripheral interface channel 0 (RSPI0). This application uses the Renesas Quad Serial Peripheral Interface (RQSPI) to transfer the application program. Therefore, the serial flash memory with multiple I/Os should be connected as shown in Figure 4.

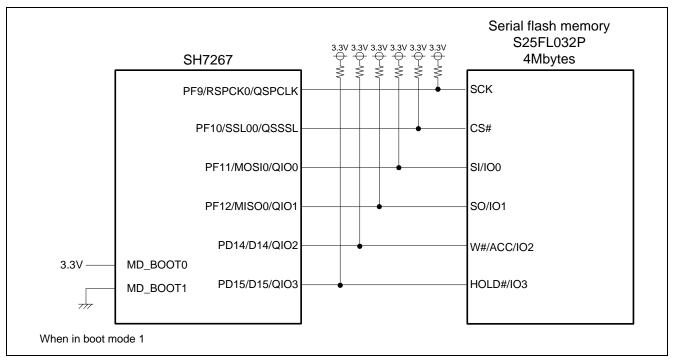

**Figure 4 Serial Flash Memory Circuit** 

Note: The SH7266/SH7267 uses the RSPI clock at 1/4 of the bus clock rate (B $\phi$ ) in boot mode 1, and at 1/2 of the bus clock rate in boot mode 3. Select the boot mode to satisfy the AC characteristics of the serial flash memory and the RSPI.

## 3. Applications

This chapter describes the loader program, the application program, and the downloader.

## 3.1 Loader Program Specifications

The loader program transfers the application program from the serial flash memory to the large-capacity on-chip RAM, and jumps to the entry function of the application program.

## 3.1.1 Memory Map

Figure 5 shows the memory map of the loader program.

- 1. The loader program (the program area) is allocated to the address from H'FFF8 0000 to H'FFF8 1AFF.
- 2. The tentative exception handling vector table is allocated to the address from H'FFF8 1B00 to H'FFF8 1B4F (For more information, refer to 3.1.5).
- 3. The loader program stack area is allocated to the address from H'FFF8 1C00 to H'FFF8 1FFF (For more information, refer to 3.1.3).

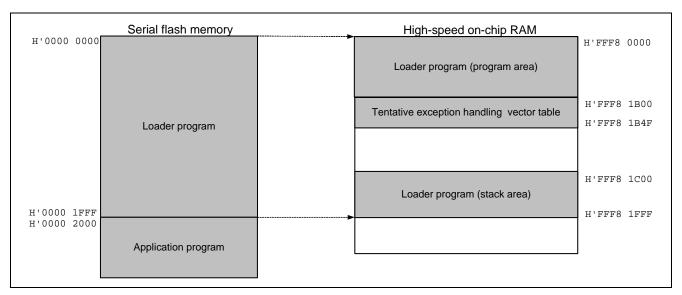

**Figure 5 Loader Program Memory Map** 

### 3.1.2 Loader Program Flow Chart

Figure 6 shows the flow chart of the loader program. For more information, refer to sections 3.1.3 to 3.1.11.

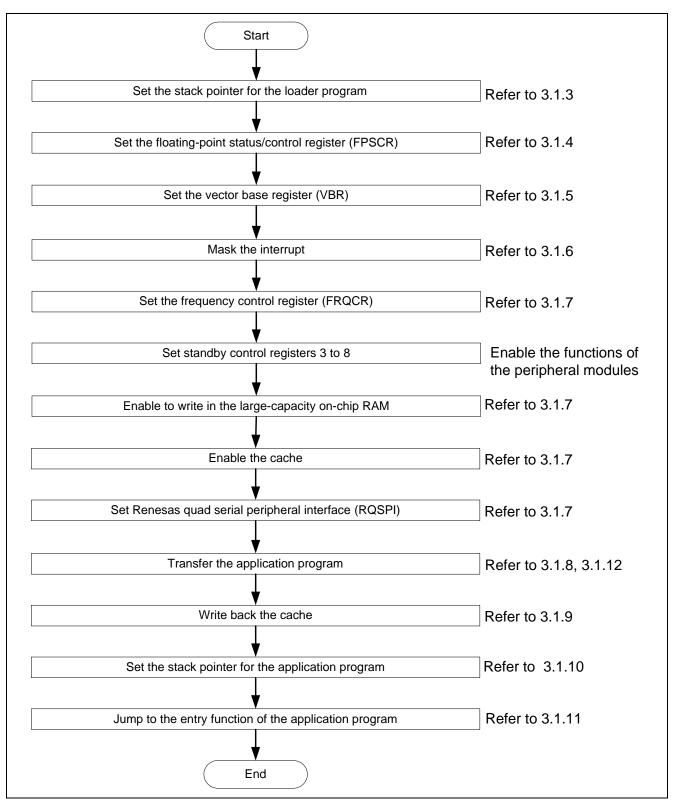

**Figure 6 Loader Program Flow Chart** 

## 3.1.3 Stack Pointer Setting

Set the stack pointer (R15) to the address H'FFF8 2000. Allocate the loader program processing at the address H'FFF8 0000, and use the assembly language to avoid the loader program using the undefined stack pointer. Then, the loader program jumps to the entry function of the loader program. Once the stack pointer is configured, C can be used.

### 3.1.4 Floating-Point Status Setting/Control Register (FPSCR) Setting

Specify the FPSCR at the address H'0004 0001 (single-precision operation, round to zero).

## 3.1.5 Vector Base Register (VBR) Setting

The loader program sets the tentative exception handling vector table in VBR to support the exception handling the loader program is operating. Do not generate exceptions or interrupts before setting the VBR, as the exception handling vector table is undefined. As the loader program does not use interrupts, only vector numbers 0 to 18 are defined in the tentative exception handling vector table. To embed the exception handling such as the external interrupt during the loader program is operating, extend the tentative exception handling vector table.

Note: Store the exception handling vector table in the flash memory to allow the CPU to access the flash memory before executing exception handling. For more information, refer to the section 6.9.4 "Note before Exception Handling Begins Running" in the SH7266 Group, SH7267 Group User's Manual: Hardware.

### 3.1.6 Interrupt Mask

Specify B'1111 in the interrupt mask level bit in the status register (SR) as the loader program does not support interrupts during it is operating.

### 3.1.7 Configuration

Configure the peripheral functions to read the application program from the serial flash memory.

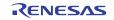

#### 3.1.8 **Application Program Transfer**

The loader program refers to the application program transfer information (appinfo) in the serial flash memory, and transfers the application program to the large-capacity on-chip RAM. Table 3 lists the application program transfer information (appinfo) in detail. Allocate the application program transfer information (appinfo) at the address H'0000 2000 in the serial flash memory. The loader program handles the information at H'0000 2000 to H'0000 2007 in the serial flash memory as the application program transfer information.

**Table 3 Application Program Transfer Information (appinfo)** 

| Item                      | Address     | Size |
|---------------------------|-------------|------|
| Destination start address | H'0000 2000 | 4    |
| Destination end address   | H'0000 2004 | 4    |

Figure 7 shows the transfer image using the application program transfer information. Refer to 3.2.7 for the procedures to generate the application program transfer information,

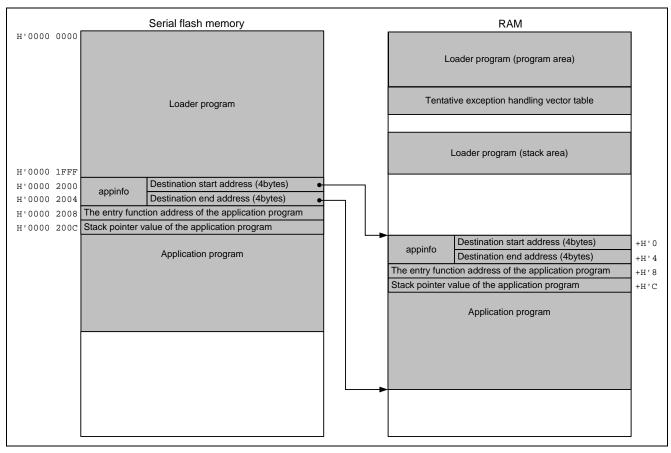

Figure 7 Application Program Transfer Image

### 3.1.9 Cache Write Back Processing

After transferring the application program to the large-capacity on-chip RAM, the loader program writes back the cache to guarantee the coherency between the cache and the large-capacity on-chip RAM.

### 3.1.10 Application Program Stack Pointer Setting

The loader program specifies the value stored in the first 12 to 15bytes in the application program in the stack pointer (R15).

## 3.1.11 Application Program Jump to the Entry Function Address

The loader program jumps to the entry function address stored in the first 8 to 11bytes in the application program.

## 3.1.12 Serial Flash Memory Commands

A set of commands are used to access the serial flash memory. The loader program uses the Quad Output Read command in the serial flash memory to read the application program from the serial flash memory, and transfers the program to the large-capacity on-chip RAM. Table 4 lists the serial flash memory command used in the loader program.

**Table 4 Serial Flash Memory Command** 

| Command Name     | Opcode | Function            |
|------------------|--------|---------------------|
| Quad Output Read | H'6B   | Reads the quad data |

Note: This application refers to the commands of the SPNSION S25FL032P. The serial flash memory command specifications vary according to the manufacturers. Refer to the datasheet provided by the serial flash memory manufacturer.

## 3.1.13 Register Status After Executing the Loader Program

Table 5 lists the register status after executing the loader program. Registers excluded in the tables are set as default value given in the SH7266 Group, SH7267 Group User's Manual: Hardware.

Table 5 Register Status (1/2)

| Register Name                          | Abbreviation | Value                  | Remarks                                         |
|----------------------------------------|--------------|------------------------|-------------------------------------------------|
| General registers                      | R0 to R14    | Undefined              |                                                 |
| Program counter                        | PC           | Depends on the setting | Application program entry function address      |
| Stack pointer                          | SP (R15)     | Depends on the setting | Stack pointer value in the application program  |
| Status register                        | SR           | Undefined              | IMASK bit is B'1111                             |
| Vector base register                   | VBR          | H'FFF8 1B00            |                                                 |
| Floating-point status/control register | FPSCR        | H'0004 0001            | Single precision operation, round to 0          |
| Frequency control register             | FRQCR        | H'1103                 |                                                 |
| Standby control register 3             | STBCR3       | H'02                   |                                                 |
| Standby control register 4             | STBCR4       | H'00                   |                                                 |
| Standby control register 5             | STBCR5       | H'10                   |                                                 |
| Standby control register 6             | STBCR6       | H'00                   |                                                 |
| Standby control register 7             | STBCR7       | H'2A                   |                                                 |
| Standby control register 8             | STBCR8       | H'7A                   |                                                 |
| System control register 5              | SYSCR5       | H'0F                   | Write-enable to the large-capacity on-chip RAM  |
| Cache control register1                | CCR1         | H'0000 0101            | Instruction cache and operand cache are enabled |
| DMA source address register 4          | SAR_4        | H'FFFFE004             |                                                 |
| DMA destination address register 40    | DAR_4        | H'1C001EE0             |                                                 |
| DMA channel control register 40        | CHCR_4       | H'02084818             |                                                 |
| DMA operation register                 | DMAOR        | H'0001                 |                                                 |
| DMA expansion resource selector 2      | DMARS2       | H'00A2                 |                                                 |
| Port F control register 3              | PFCR3        | H'0006                 | pin QMI/QIO1                                    |
| Port F control register 2              | PFCR2        | H'6660                 | pin QMO/QIO0,<br>QSSL, QSPCLK                   |
| Port D control register 3              | PDCR3        | H'3300                 | pin QIO2, QIO3                                  |
| Control register                       | SPCR         | H'08                   |                                                 |
| Pin control register                   | SPPCR        | H'26                   |                                                 |
| Status register                        | SPSR         | H'60                   |                                                 |
| Sequence control register              | SPSCR        | H'02                   |                                                 |
| Slave select negation delay register   | SSLND        | H'01                   |                                                 |
| Succeeding access delay register       | SPND         | H'01                   |                                                 |
| Command register 0                     | SPCMD0       | H'E287                 |                                                 |
|                                        |              |                        |                                                 |

## Table 6 Register Status (2/2)

| Register Name                                      | Abbreviation | Value     | Remarks |
|----------------------------------------------------|--------------|-----------|---------|
| Command register 1                                 | SPCMD1       | H'E2D1    |         |
| Command register 2                                 | SPCMD2       | H'E251    |         |
| Command register 3                                 | SPCMD3       | H'79C8    |         |
| Buffer control register                            | SPBFCR       | H'25      |         |
| Transfer data length multiplier setting register 0 | SPBMUL0      | H'01      |         |
| Transfer data length multiplier setting register 1 | SPBMUL1      | H'01      |         |
| Transfer data length multiplier setting register 2 | SPBMUL2      | Undefined |         |
| Transfer data length multiplier setting register 3 | SPBMUL3      | Undefined |         |

#### 3.2 **Application Program Example**

As the loader program transfers the application program from the serial flash memory to the large-capacity on-chip RAM, the memory map of the application program must be allocated to allow the loader program to read. Also, the application program must include the address information to be referred to by the loader program.

This section describes how to create the application program unique to the serial flash boot.

#### 3.2.1 **Section Alignment**

This section describes the section alignment in the application program.

- 1. As an application program is executed on the RAM, sections of the application program are located on the largecapacity on-chip RAM in this example.
- 2. As the loader program uses the start address and end address of the application program to transfer the application program from the serial flash memory to the large-capacity on-chip RAM, allocate the program area, the constant area and the initialized data area of the application program to the physically contiguous areas. Uninitialized data area and stack area can be allocated at a desired address.
- 3. Allocate the application program transfer information (appinfo), the application program entry function address, and the stack pointer value at fixed address. Place the application program transfer information (appinfo) in the section DAPPINFO, and the application program entry function address and the stack pointer value in he section DVECTTBL. Allocate the section DAPPINFO at the start on the RAM, and then allocate the section DVECTTBL next to it.
- 4. As the loader program uses the address from H'FFF8 0000 to H'FF8 1FFF on the high-speed on-chip RAM, do not allocate the program area, the constant area, and the initialized data area of the application program at that address.
- 5. Allocate the reset vector table RESET\_Vectors in the start address of section DVECTTBL.
- 6. As the cache operation program is executed on the cache-disabled space, re-allocate section PCACHE to section RPCACHE on the high-speed on-chip RAM, and execute the section.

Figure 8 shows an example of the section alignment on the RAM.

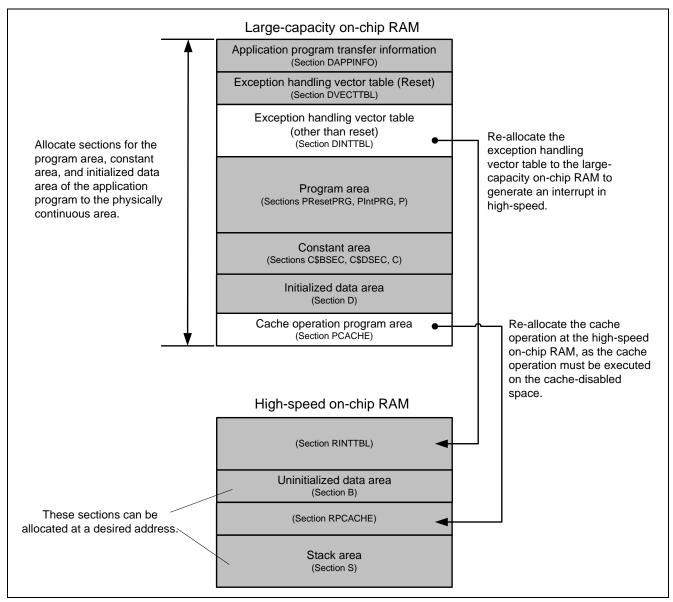

**Figure 8 Application Program Section Alignment** 

### 3.2.2 Flow Chart

The application program in this application transmits the strings of characters to channel 0 of the Serial Communication Interface with FIFO (SCIF0). Figure 9 shows the flow chart of the application program.

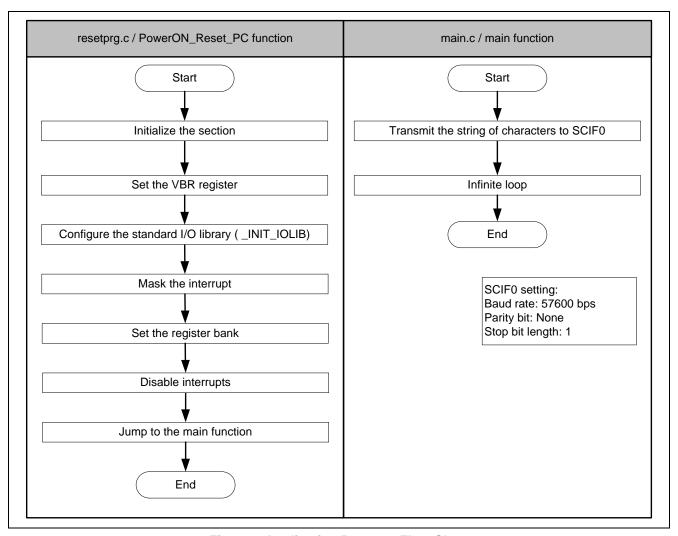

**Figure 9 Application Program Flow Chart** 

#### 3.2.3 **Entry Function Setting**

Set the entry function address of the application program to table number 0 of the reset vector table RESET\_Vectors. Table 7 shows the address setting.

**Table 7 Entry Function Address Setting** 

| Item                         | Description      |
|------------------------------|------------------|
| File Name                    | vecttbl.c        |
| Name of the section to place | DVECTTBL         |
| Table name                   | RESET_Vectors    |
| Table number                 | 0                |
| Default                      | PowerON_Reset_PC |

Note: PowerON\_Reset\_PC is an entry function in the application program.

#### 3.2.4 **Stack Pointer Setting**

Set the stack pointer of the application program to table number 1 of the reset vector table RESET Vectors. Table 8 shows the stack pointer setting value.

**Table 8 Stack Pointer Setting** 

| Item                         | Description   |
|------------------------------|---------------|
| File name                    | vecttbl.c     |
| Name of the section to place | DVECTTBL      |
| Table name                   | RESET_Vectors |
| Table number                 | 1             |
| Default                      | _secend ("S") |

#### 3.2.5 **Initializing the Section**

Initialize the section by executing the section initialization routine (\_INITSCT function). To execute the \_INITSCT function, use values stored in section initialization tables (DTBL and BTBL) described in the file dbsct.c. After executing the \_INITSCT function, write back the cache to guarantee the coherency between the cache and the largecapacity on-chip RAM.

#### 3.2.6 **Vector Base Register (VBR) Setting**

Set the exception handling vector table of the application program to the VBR.

## 3.2.7 Generating the Application Program Transfer Information (appinfo)

Table 9 shows the structure to generate the application program transfer information (appinfo). Retrieve the start and end address of the application program by section address operators (\_sectop, \_secend). Allocate the following structure in section DAPPINFO. Register the start address of the application program (program area, constant area, and initialized data area) in the app\_top, and the end address of the application program in the app\_end.

**Table 9 Application Program Transfer Information (appinfo)** 

| Item                         | Description   |                      |                                           |
|------------------------------|---------------|----------------------|-------------------------------------------|
| File name                    | appinfo.c     |                      |                                           |
| Structure name               | appinfo       |                      |                                           |
| Structure member             | Member Name   | Value                | Description                               |
|                              | void *app_top | _sectop ("DAPPINFO") | Start address of the application program  |
|                              | Void *app_end | _secend ("PCACHE")   | End address of the application program +1 |
| Name of the section to place | DAPPINFO      |                      |                                           |

Note: The amount of the size of the loader program (8 KB) and application program must not exceed the capacity of the serial flash memory.

Figure 10 shows the procedure to generate the application program transfer information (appinfo).

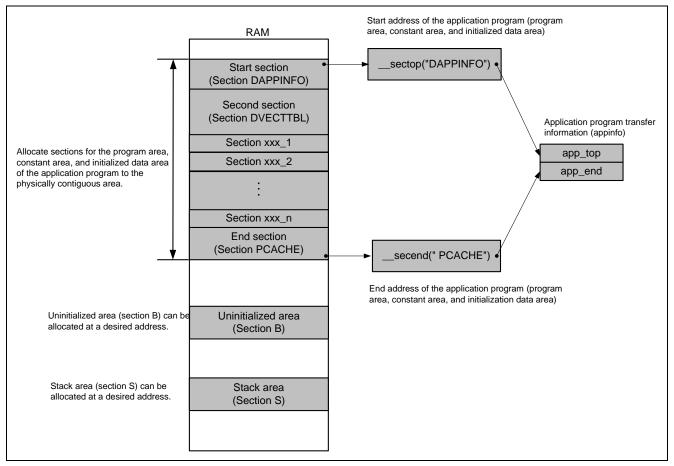

Figure 10 Application Program Transfer Information Generated Image

## 3.3 Downloader

This section describes the downloader in this application.

### 3.3.1 Operation Overview

Before executing the downloader, transfer the downloader and the loader program from the development environment to the high-speed internal RAM on the system by the debugger, and the application program to the large-capacity on-chip RAM. Figure 11 shows an operation image of the downloader.

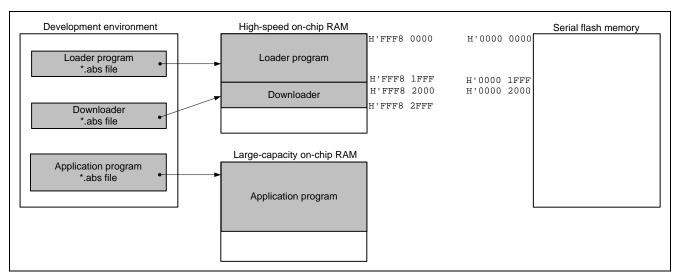

Figure 11 Downloader Operation Image (1)

Execute the downloader to write the loader program and the application program in the serial flash memory. The downloader writes the loader program in the address at H'0000 0000 to H'0000 1FFF, and the application program at H'0000 2000 or later in the serial flash memory. Figure 12 shows an operation image of the downloader.

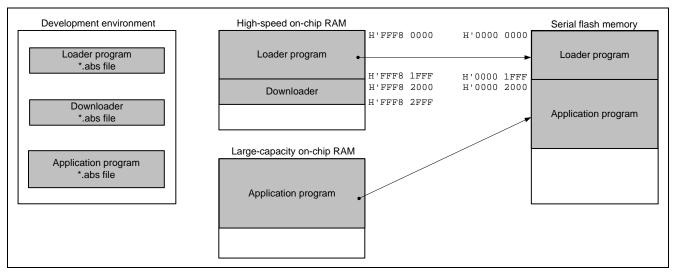

Figure 12 Downloader Operation Image (2)

#### 3.3.2 Area Used by the Downloader

The downloader occupies the address from H'FFF8 2000 to H'FFF8 2FFF. When the loader program, application program and downloader compete on the same section, programs do not operate properly.

#### 3.3.3 Flow Chart

Figure 13 shows the flow chart of the downloader. Executing the downloader placed on the high-speed internal RAM enables to write the loader program and application program in the serial flash memory. For more information, refer to sections 3.3.4 to 3.3.8.

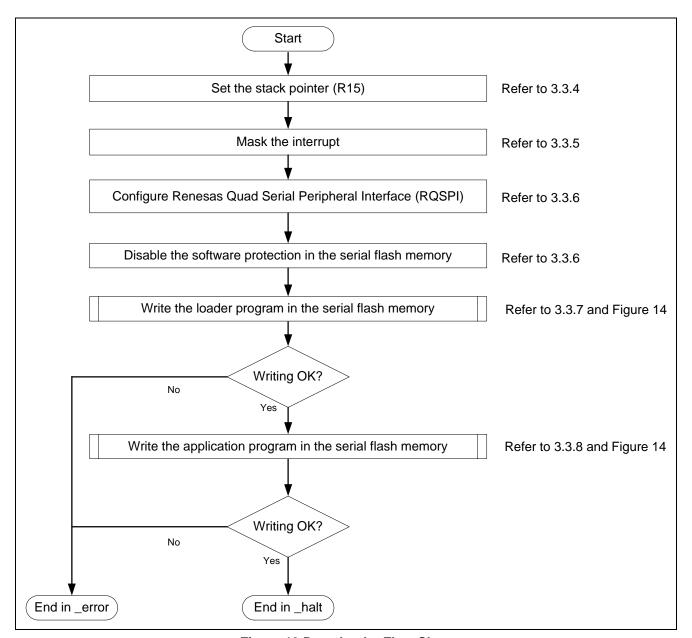

Figure 13 Downloader Flow Chart

Figure 14 shows the flow chart of writing the loader program and the application program.

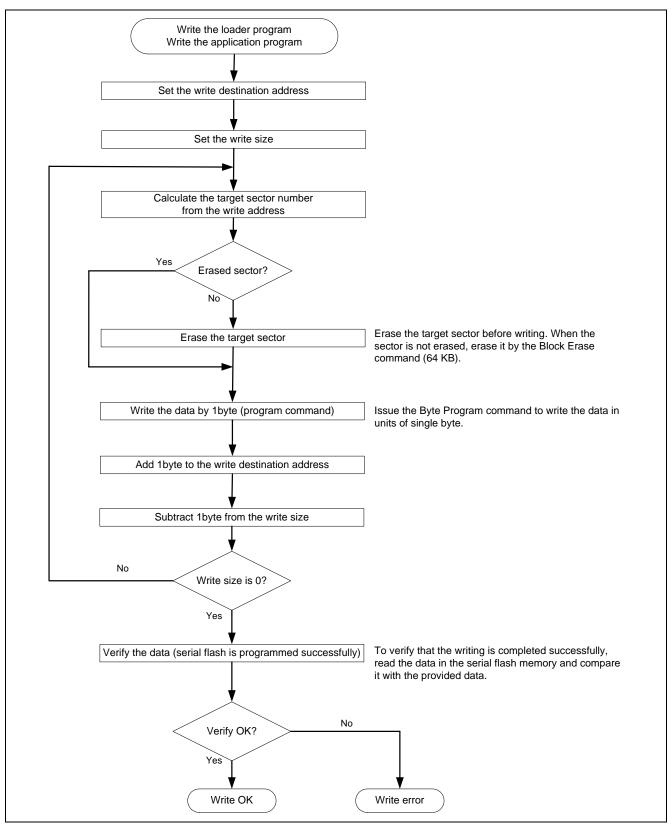

**Figure 14 Flow Chart of Writing** 

## 3.3.4 Stack Pointer Setting

Specify the address at H'FFF8 3000 to the stack pointer (R15). Allocate this processing at the address H'FFF8 2000, and use the assembly language to avoid the downloader using the undefined stack pointer. After setting the stack pointer, the processing can be described in C (the downloader entry function).

### 3.3.5 Interrupt Mask

Specify B'1111 in the interrupt mask level bit of the status register (SR) as the downloader does not support interrupts during it is operating.

#### 3.3.6 Initialization

Initialize the serial flash memory before accessing.

- 1. Configure the RSPI0
- 2. Issue the Write Status Register command to the serial flash memory to cancel the software protection.

### 3.3.7 Writing the Loader Program

The downloader reads the loader program that has been transferred at the address from H'FFF8 0000 to H'FFF8 1FFF in the high-speed on-chip RAM, and writes the loader program at the address from H'0000 0000 to H'0000 1FFF in the serial flash memory. Table 10 lists the loader program writing.

### **Table 10 Loader Program Writing**

| Item                                                              | Description                                                                      |
|-------------------------------------------------------------------|----------------------------------------------------------------------------------|
| Loader program transfer source address (high-speed on-chip RAM)   | H'FFF8 0000 (fixed)                                                              |
| Loader program transfer destination address (serial flash memory) | H'0000 0000 (fixed)                                                              |
| Transfer size                                                     | 8KB (fixed)                                                                      |
| Writing procedures                                                | Check if the destination address is already erased                               |
|                                                                   | 2. Erase the data when the address is not erased                                 |
|                                                                   | 3. Issue the program command to write the loader program in units of single byte |

## 3.3.8 Writing the Application Program

The downloader writes the application program in the large-capacity on-chip RAM at the address from H'0000 2000. Table 11 lists the application program writing processing.

## **Table 11 Application Program Writing**

| Item                                                                     | Description                                                                                          |
|--------------------------------------------------------------------------|----------------------------------------------------------------------------------------------------|
| Application program transfer source address (large-capacity on-chip RAM) | Retrieve from the appinfo in the application program (Application program dependent)                 |
| Application program transfer destination address (serial flash memory)   | H'0000 2000 (fixed)                                                                                  |
| Transfer size                                                            | Extracts from the appinfo in the application program (Application program dependent)                 |
| Writing procedures                                                       | Check if the destination address is already erased                                                   |
|                                                                          | 2. Erase the data when the address is not erased                                                     |
|                                                                          | <ol><li>Issue the program command to write the application program in units of single byte</li></ol> |

## 3.3.9 Serial Flash Memory Commands

Table 12 lists the serial flash memory commands used in the downloader. Issue these commands via Renesas Serial Peripheral Interface channel 0 (RSPI0) to operate the serial flash memory.

**Table 12 Serial Flash Memory Commands** 

| Command Name          | Opcode | Function                                                                       |
|-----------------------|--------|--------------------------------------------------------------------------------|
| Quad Output Read      | H'6B   | Reads the quad data                                                            |
| Write Enable          | H'06   | Enables the commands, program(write),/erase/write status register              |
| Write Disable         | H'04   | Disables the commands, program(write)/ erase/ write status register, and so on |
| Read Status Register  | H'05   | Reads the status register                                                      |
| Write Status Register | H'01   | Writes the status register (cancel the software protection)                    |
| 64Kbyte Block Erase   | H'D8   | Erases the data in blocks (64KB)                                               |
| Byte Program          | H'02   | Writes data (1byte)                                                            |

Notes: 1. This application refers to the commands of the S25FL032P by SPANSION. As the serial flash memory commands depend on the type of the serial flash memory, refer to the datasheet provided by the serial flash memory manufacturer.

2. Erase the data in the destination address in the serial flash memory before writing in it.

#### 3.3.10 Batch File

The loader program and the downloader must be transferred to the high-speed on-chip RAM, and the application program must be transferred to the large-capacity on-chip RAM to write the loader program and the application program in the serial flash memory.

This application note uses the command batch file in the High-performance Embedded Workshop to execute the series of above described processing automatically.

Figure 15 shows the flow chart of operating the command batch file. The command batch file is used to transfer programs to the high-speed on-chip RAM and the large-capacity on-chip RAM, and write programs in the serial flash memory.

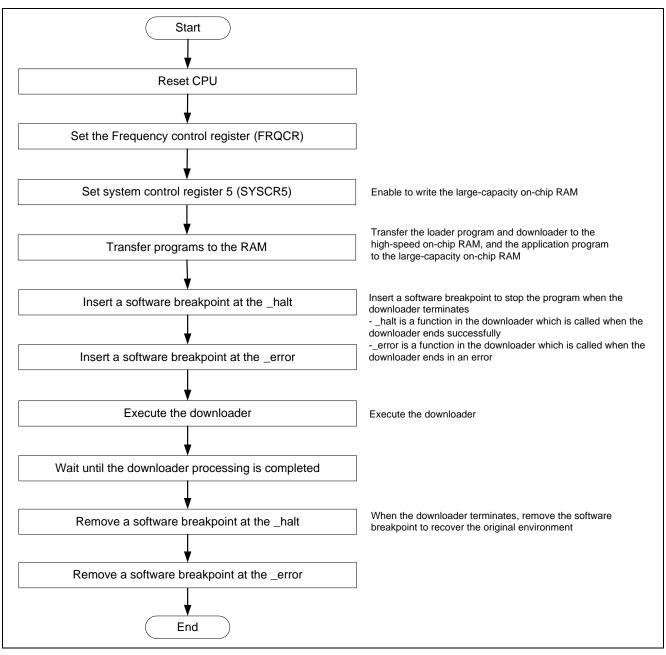

Figure 15 Command Batch File Flow Chart

## 4. Sample Program

## 4.1 Loader Program

## 4.1.1 Loader Program List "loader.src" (1)

```
1
2
         DISCLAIMER
3
     ; *
     ; *
         This software is supplied by Renesas Electronics Corporation and is only
5
    ; *
        intended for use with Renesas products. No other uses are authorized.
6
     ; *
7
     ; *
         This software is owned by Renesas Electronics Corporation and is protected under
8
     ; *
         all applicable laws, including copyright laws.
9
     ;*
10
     ; *
         THIS SOFTWARE IS PROVIDED "AS IS" AND RENESAS MAKES NO WARRANTIES
    ; *
         REGARDING THIS SOFTWARE, WHETHER EXPRESS, IMPLIED OR STATUTORY,
12
    ; *
         INCLUDING BUT NOT LIMITED TO WARRANTIES OF MERCHANTABILITY, FITNESS FOR A
13
        PARTICULAR PURPOSE AND NON-INFRINGEMENT. ALL SUCH WARRANTIES ARE EXPRESSLY
14
     ; *
         DISCLAIMED.
15
     ; *
16
     ; *
         TO THE MAXIMUM EXTENT PERMITTED NOT PROHIBITED BY LAW, NEITHER RENESAS
17
     ; *
         ELECTRONICS CORPORATION NOR ANY OF ITS AFFILIATED COMPANIES SHALL BE LIABLE
18
    ; *
         FOR ANY DIRECT, INDIRECT, SPECIAL, INCIDENTAL OR CONSEQUENTIAL DAMAGES
19
    ; *
         FOR ANY REASON RELATED TO THIS SOFTWARE, EVEN IF RENESAS OR ITS
20
   ; *
         AFFILIATES HAVE BEEN ADVISED OF THE POSSIBILITY OF SUCH DAMAGES.
21
    ; *
     ;*
22
        Renesas reserves the right, without notice, to make changes to this
23
     ; *
         software and to discontinue the availability of this software.
24
     ; *
         By using this software, you agree to the additional terms and
25
    ; *
         conditions found by accessing the following link:
26
    ;* http://www.renesas.com/disclaimer
    ;*****************************
2.7
28
    ; *
        Copyright (C) 2010 Renesas Electronics Corporation. All rights reserved.
29
     ;*""FILE COMMENT""******** Technical reference data ****************************
30
        System Name : SH7266/SH7267 Sample Program
     ; *
31
     ; *
         File Name : loader.src
32
     ; *
         Abstract : Loader program preprocessing/jump processing to the application
33
    ;* Version : 1.00.00
34
   ;* Device
                   : SH7266/SH7267
35
   ; *
        Tool-Chain : High-performance Embedded Workshop (Ver. 4.07.00).
    ; *
36
                    : C/C++ compiler package for the SuperH RISC engine family
37
     ; *
                                              (Ver.9.03 Release02).
38
     ; *
        OS
                    : None
39
     ; *
         H/W Platform: R0K57267(CPU board)
40
    ; *
         Description :
41
     ***********************
42
        History : Aug.17,2010 Ver.1.00.00 First Release
     43
44
       .SECTION LOADER_ENTRY, CODE, ALIGN = 4
45
       .IMPORT _main
46
      .EXPORT _jmp_app_prog
47
```

### 4.1.2 Loader Program List "loader.src" (2)

```
_loader_prog:
48
49
      MOV.L L2,R15; Sets the stack pointer
      {\tt MOV.L~L1,R0} ; Retrieves the entry function of the loader program
                   ; Jumps to the entry function of the loader program
52
      NOP
53
54
    55
56
              :
    ; * Outline
                : Jump to the application program
57
    ; *-----
58
    ; * Include
59
60
    ; * Declaration : _jmp_app_prog
61
    ; * Description : 1. Retrieves the stack pointer value stored in the first 12 to
   ; *
                : 15 bytes in the application program.
65
   ; *
                : 2. Specifies the stack pointer (R15).
66
   ; *
                : 3. Retrieves the entry function address stored in the first 8 to
67
    ; *
                : 11 bytes in the application program.
68
                : 4. Jumps to the entry function.
69
    ; *-----
70
    ; * Argument : R4 ; I : Start address of the application program
71
    ; *-----
72
    ; * Return Value: none
    73
74
    _jmp_app_prog:
75
76
                  ; Substitutes the start address of the application program for RO
     MOV.L R4,R0
      ADD #12,R0
77
                   ; Calculates the address storing the stack pointer value and
78
                   ; substitutes the address for R0
79
     MOV.L @R0,R15
                   ; Sets the stack pointer
80
     MOV.L R4,R0
                  ; Substitutes the start address of the application program for RO
81
82
      ADD #8,R0
                  ; Calculates the address storing the entry function of the application
83
                   ; program and substitutes the address for RO
84
     MOV.L @R0,R0 ; Substitutes the entry function address of the application
85
                  ; program for R0
86
     JMP @R0
                  ; Jumps to the entry function of the application program
     NOP
87
88
89
90
      .ALIGN 4
91
   L1:
                           ; Entry function address of the loader program
92
     .DATA.L _main
93
   L2:
94
95
     .DATA.L H'FFF82000 ; Stack pointer (R15) value of the loader program
96
     .pool
97
98
      .end
    ;/* End of File */
```

### 4.1.3 Loader Program List "Id\_main.c" (1)

```
/*****************************
2
        DISCLAIMER
3
        This software is supplied by Renesas Electronics Corporation and is only
4
        intended for use with Renesas products. No other uses are authorized.
6
7
        This software is owned by Renesas Electronics Corporation and is protected under
        all applicable laws, including copyright laws.
8
        THIS SOFTWARE IS PROVIDED "AS IS" AND RENESAS MAKES NO WARRANTIES
10
11
         REGARDING THIS SOFTWARE, WHETHER EXPRESS, IMPLIED OR STATUTORY,
12
         INCLUDING BUT NOT LIMITED TO WARRANTIES OF MERCHANTABILITY, FITNESS FOR A
         PARTICULAR PURPOSE AND NON-INFRINGEMENT. ALL SUCH WARRANTIES ARE EXPRESSLY
13
        DISCLAIMED.
14
15
16
        TO THE MAXIMUM EXTENT PERMITTED NOT PROHIBITED BY LAW, NEITHER RENESAS
        ELECTRONICS CORPORATION NOR ANY OF ITS AFFILIATED COMPANIES SHALL BE LIABLE
17
        FOR ANY DIRECT, INDIRECT, SPECIAL, INCIDENTAL OR CONSEQUENTIAL DAMAGES
18
19
         FOR ANY REASON RELATED TO THIS SOFTWARE, EVEN IF RENESAS OR ITS
20
         AFFILIATES HAVE BEEN ADVISED OF THE POSSIBILITY OF SUCH DAMAGES.
21
22
        Renesas reserves the right, without notice, to make changes to this
23
        software and to discontinue the availability of this software.
        By using this software, you agree to the additional terms and
2.4
25
        conditions found by accessing the following link:
26
         http://www.renesas.com/disclaimer
      *******************
28
      * Copyright (C) 2010(2011) Renesas Electronics Corporation. All rights reserved.
     *""FILE COMMENT""******* Technical reference data ******************************
29
        System Name : SH7266/SH7267 Sample Program
        File Name : ld_main.c
31
        Abstract : Loader program
32
        Version
                   : 1.01.00
33
                   : SH7266/SH7267
35
         Tool-Chain : High-performance Embedded Workshop (Ver.4.07.00).
36
                   : C/C++ compiler package for the SuperH RISC engine family
37
                                              (Ver.9.03 Release02).
                   : None
38
      * OS
        H/W Platform: ROK57267(CPU board)
39
40
        Description :
     ************************
41
         History : Aug.17,2010 Ver.1.00.00 First Release
42
                   : Apr.14,2011 Ver.1.01.00 Modified for RQSPI
43
     44
45
     #include <stdio.h>
46
     #include <string.h>
47
     #include <machine.h>
48
      #include "iodefine.h"
     #include "ld_qserial_flash.h"
49
50
```

## 4.1.4 Loader Program List "Id\_main.c" (2)

```
51
      /* ==== macro defined ==== */
                                         /* Value to set in the FPSCR register */
52
      #define FPSCR_INIT 0x00040001
53
      #define INT_MASK
                            0x00000F0
                                              /* Value to set in the SR register
54
                                               (for masking the interrupt) */
55
56
      #define APROG_TOP_SFLASH 0x00002000
                                             /* Start address of the application program */
57
                                               /* (serial flash memory) */
58
59
      #define APPINFO_TOP APROG_TOP_SFLASH /* Address the appinfo.app_top is located */
60
      #define APPINFO_END (APROG_TOP_SFLASH + 4) /* Address the appinfo.app_end is located */
61
62
63
      /* ==== prototype declaration ==== */
64
     void main(void);
65
      void get_appinfo( unsigned long *app_top_addr,unsigned long *app_end_addr);
66
      void app_prog_transfer(unsigned long app_top_addr,unsigned long app_end_addr);
67
      void system_down(void);
68
69
      extern void jmp_app_prog(unsigned long app_top_addr);
70
      extern void io_set_cpg(void);
71
      extern void io_init_cache(void);
72
      extern int io_cache_writeback(void);
73
74
75
      /* ==== external data ==== */
76
      extern unsigned long DUMMY_Vectors;
77
78
```

## 4.1.5 Loader Program List "Id\_main.c" (3)

```
79
80
     * ID
     * Outline : Loader program main
81
82
83
               : #include "serial_flash.h"
84
85
     * Declaration : void main(void);
     *_____
86
87
     * Description : Refers the data in the appinfo to transfer the application program
                : to the large-capacity internal RAM, and jumps to the entry function
88
89
               : of the application program.
90
     *_____
91
     * Argument
                : void
     *_____
92
93
     * Return Value: void
     94
95
    void main(void)
96
97
      unsigned long app_top,app_end;
98
99
      /* Sets the FPSCR */
100
     set_fpscr(FPSCR_INIT);
101
102
      /* Sets the tentative VBR */
      set_vbr((void *)(&DUMMY_Vectors));
103
104
105
      /* Masks the interrupt */
      set_cr(INT_MASK);
106
107
      /* Sets the CPG */
108
109
      io set cpq();
110
      /* Enables the cache */
111
112
      io_init_cache();
113
114
      /* Initializes the serial flash memory */
115
      sf_init_serial_flash();
116
      /* Retrieves the appinfo */
117
118
      get_appinfo(&app_top,&app_end);
119
120
      ^{\prime \star} Transfers the application program to the large-capacity internal RAM ^{\star \prime}
      app_prog_transfer(app_top, app_end);
121
122
      /* Writes back the cache */
123
124
      io_cache_writeback();
125
126
      /* Jumps to the application program */
127
      jmp_app_prog(app_top);
```

## 4.1.6 Loader Program List "Id\_main.c" (4)

```
128
129
     while(1)
130
     /* LOOP */
131
132
    }
133
134
    135
             : Retrieve the appinfo
136
     * Outline
137
    *-----
138
    * Include : #include "serial_flash.h"
139
    *-----
140
     * Declaration : void get_appinfo (unsigned long *app_top_addr,
                   unsigned long *app_end_addr);
142
143
     * Description : Retrieves the appinfo.
144
             : Retrieves the appinfo.top from H'2000 to H'2003 in serial flash
145
              : memory, and stores it in the address specified by the first
146
             : argument. This function also retrieves the appinfo.end from
147
              : H'2004 to H'2007 in serial flash memory, and stores it in the
              : address specified by the second argument.
149
     *_____
150
     151
                                      program at destination
152
             : unsigned long app_end_addr ; 0 : End address of the application
153
                                      program at destination
154
155
    * Return Value: void
    156
157
    void get_appinfo( unsigned long *app_top_addr,unsigned long *app_end_addr)
158
159
     /* Retrieves the appinfo.top */
160
     sf_byte_read(APPINFO_TOP, (unsigned char *)app_top_addr, 4);
161
162
     /* Retrieves the appinfo.end */
163
     sf_byte_read(APPINFO_END, (unsigned char *)app_end_addr, 4);
164
165
```

### 4.1.7 Loader Program List "Id\_main.c" (5)

```
167
     * ID
     \mbox{\ensuremath{\star}} Outline \mbox{\ensuremath{\bullet}} : Transfer the application program
168
169
      *_____
170
                : #include "serial_flash.h'
171
172
     * Declaration : void app_prog_transfer(unsigned long app_top_addr,
173
                                    unsigned long app_end_addr);
      *-----
174
      * Description : Calculates the size of the application program, and transfers
175
176
                 : the application program from serial flash memory to the
177
                 : large-capacity internal RAM. (Rounds up the allocation size of the
178
                 : application program to multiples of 4 to transfer in longword.)
     *_____
179
180
     * Argument : unsigned long app_top_addr ; I : Start address of the application
181
                                             program at destination
                : unsigned long app_end_addr \, ; I : End address of the application
182
183
                                              at destination
184
185
      * Return Value: void
     186
187
     void app_prog_transfer(unsigned long app_top_addr,unsigned long app_end_addr)
188
189
      unsigned long app_prog_size;
190
191
      /* Calculates the size of the application program */
192
      app_prog_size = app_end_addr - app_top_addr;
     if( ( app_prog_size & 0x0000000F ) != 0 ){
193
194
      app_prog_size &= 0xFFFFFFF0;
      app_prog_size += 16; /* Rounds up the allocation size of the application
195
                            program to multiples of 16. */
196
197
198
199
      /* Loads the application program in the large-capacity internal RAM */
      sf_byte_read(APROG_TOP_SFLASH, (unsigned char *)app_top_addr, app_prog_size);
200
201
     }
202
```

## 4.1.8 Loader Program List "Id\_main.c" (6)

```
203
204
    * ID
   * Outline : Terminate the system
205
    *-----
206
207
    * Include
208
209
    * Declaration : void system_down(void);
210
    *-----
211
    * Description : This function contains the infinite loop.
212
            : As this is registered in the DUMMY_Vectors table, this is
213
            : called when an exception occurs while the loader program
214
            : is operating.
215
216
    * Argument : void
217
218
    * Return Value: void
   219
220
   void system_down(void)
221
222
   while(1){}
223
    /* System error */
224
    }
225
   }
226
   /* End of File */
2.27
```

# 4.2 Application Program

# 4.2.1 Application Program List "main.c" (1)

```
1
2
3
       This software is supplied by Renesas Electronics Corporation and is only
4
5
        intended for use with Renesas products. No other uses are authorized.
6
7
        This software is owned by Renesas Electronics Corporation and is protected under
8
        all applicable laws, including copyright laws.
9
10
        THIS SOFTWARE IS PROVIDED "AS IS" AND RENESAS MAKES NO WARRANTIES
         REGARDING THIS SOFTWARE, WHETHER EXPRESS, IMPLIED OR STATUTORY,
11
12
         INCLUDING BUT NOT LIMITED TO WARRANTIES OF MERCHANTABILITY, FITNESS FOR A
13
         PARTICULAR PURPOSE AND NON-INFRINGEMENT. ALL SUCH WARRANTIES ARE EXPRESSLY
        DISCLAIMED.
14
15
        TO THE MAXIMUM EXTENT PERMITTED NOT PROHIBITED BY LAW, NEITHER RENESAS
16
17
        ELECTRONICS CORPORATION NOR ANY OF ITS AFFILIATED COMPANIES SHALL BE LIABLE
        FOR ANY DIRECT, INDIRECT, SPECIAL, INCIDENTAL OR CONSEQUENTIAL DAMAGES
18
19
         FOR ANY REASON RELATED TO THIS SOFTWARE, EVEN IF RENESAS OR ITS
         AFFILIATES HAVE BEEN ADVISED OF THE POSSIBILITY OF SUCH DAMAGES.
20
21
2.2
        Renesas reserves the right, without notice, to make changes to this
23
        software and to discontinue the availability of this software.
        By using this software, you agree to the additional terms and
25
        conditions found by accessing the following link:
26
        http://www.renesas.com/disclaimer
     ************************
2.7
28
     * Copyright (C) 2010(2011) Renesas Electronics Corporation. All rights reserved.
     *""FILE COMMENT""******* Technical reference data ******************************
29
30
        System Name : SH7266/SH7267 Sample Program
        File Name : main.c
31
        Abstract : Application program example
32
                  : 1.01.00
        Version
33
        Device
                  : SH7266/SH7267
34
35
         Tool-Chain : High-performance Embedded Workshop (Ver.4.07.00).
36
                   : C/C++ compiler package for the SuperH RISC engine family
37
                                             (Ver.9.03 Release02).
38
        OS
                  : None
39
        H/W Platform: ROK57267(CPU board)
40
        Description :
     *******************
41
         History : Aug.17,2010 Ver.1.00.00 First Release
42
43
                   : Apr.14,2011 Ver.1.01.00 Modified for RQSPI
     44
45
     #include <stdio.h>
46
47
     /* ==== prototype declaration ==== */
48
     void main(void);
49
```

# 4.2.2 Application Program List "main.c" (2)

```
51
    * ID
    * Outline : Application program main function
52
53
54
55
56
    * Declaration : void main(void);
57
    *_____
58
    * Description : Transmits the strings of characters to the SCIFO.
             : (Baud rate: 57600 bps, no parity, stop bit length: 1).
59
    *-----
60
61
    * Argument
            : void
62
    * Return Value: void
63
    64
65
    void main(void)
66
67
     puts("\nSH7267 CPU Board Sample Program. Ver.1.01.00");
68
      puts("Copyright (C) 2010(2011) Renesas Electronics Corporation. All rights
69
    reserved.\n");
    puts("SH7266/SH7267 Serial-flash boot done.\n");
70
71
     fflush(stdout);
72
73
     while(1){
74
      /* loop */
75
76
    }
77
    /* End of File */
```

# 4.2.3 Application Program List "appinfo.c" (1)

```
/*****************************
2
        DISCLAIMER
3
        This software is supplied by Renesas Electronics Corporation and is only
4
        intended for use with Renesas products. No other uses are authorized.
6
7
        This software is owned by Renesas Electronics Corporation and is protected under
         all applicable laws, including copyright laws.
8
        THIS SOFTWARE IS PROVIDED "AS IS" AND RENESAS MAKES NO WARRANTIES
10
11
         REGARDING THIS SOFTWARE, WHETHER EXPRESS, IMPLIED OR STATUTORY,
12
         INCLUDING BUT NOT LIMITED TO WARRANTIES OF MERCHANTABILITY, FITNESS FOR A
         PARTICULAR PURPOSE AND NON-INFRINGEMENT. ALL SUCH WARRANTIES ARE EXPRESSLY
13
        DISCLAIMED.
14
15
16
        TO THE MAXIMUM EXTENT PERMITTED NOT PROHIBITED BY LAW, NEITHER RENESAS
         ELECTRONICS CORPORATION NOR ANY OF ITS AFFILIATED COMPANIES SHALL BE LIABLE
17
         FOR ANY DIRECT, INDIRECT, SPECIAL, INCIDENTAL OR CONSEQUENTIAL DAMAGES
18
19
         FOR ANY REASON RELATED TO THIS SOFTWARE, EVEN IF RENESAS OR ITS
20
         AFFILIATES HAVE BEEN ADVISED OF THE POSSIBILITY OF SUCH DAMAGES.
21
22
        Renesas reserves the right, without notice, to make changes to this
         software and to discontinue the availability of this software.
        By using this software, you agree to the additional terms and
2.4
25
         conditions found by accessing the following link:
26
        http://www.renesas.com/disclaimer
     ******************
2.7
28
        Copyright (C) 2010 Renesas Electronics Corporation. All rights reserved.
     *""FILE COMMENT""******** Technical reference data *****************************
29
        System Name : SH7266/SH7267 Sample Program
        File Name : appinfo.c
31
        Abstract : Generate the application program transfer information (appinfo).
32
33
        Version
                   : 1.00.00
                   : SH7266/SH7267
35
         Tool-Chain : High-performance Embedded Workshop (Ver.4.07.00).
36
                   : C/C++ compiler package for the SuperH RISC engine family
37
                                             (Ver.9.03 Release02).
                   : None
38
     * OS
39
        H/W Platform: ROK57267(CPU board)
40
        Description :
     ***********************
41
42
        History : Aug.17,2010 Ver.1.00.00 First Release
     43
```

# 4.2.4 Application Program List "appinfo.c" (2)

```
44
      #include "appinfo.h"
45
      #pragma section APPINFO
46
47
48
      static APPINFO appinfo = {
        \_sectop("DAPPINFO"), /* Start address in the start section of the application */
49
50
                                /* program (program area, constant area, and initialized */
51
                                /* data area). */
52
        __secend("PCACHE")
                                /* End address in the end section of the application */
53
                                /* program (program area, constant area, and initialized */
54
55
                                /* data area) */
      };
56
57
      /* End of File */
58
59
```

# 4.2.5 Application Program Listing "appinfo.h"

```
1
2
        DISCLAIMER
3
4
        This software is supplied by Renesas Electronics Corporation and is only
5
        intended for use with Renesas products. No other uses are authorized.
6
7
       This software is owned by Renesas Electronics Corporation and is protected under
        all applicable laws, including copyright laws.
8
9
       THIS SOFTWARE IS PROVIDED "AS IS" AND RENESAS MAKES NO WARRANTIES
10
     * REGARDING THIS SOFTWARE, WHETHER EXPRESS, IMPLIED OR STATUTORY,
11
       INCLUDING BUT NOT LIMITED TO WARRANTIES OF MERCHANTABILITY, FITNESS FOR A
12
       PARTICULAR PURPOSE AND NON-INFRINGEMENT. ALL SUCH WARRANTIES ARE EXPRESSLY
13
       DISCLAIMED.
14
15
16
       TO THE MAXIMUM EXTENT PERMITTED NOT PROHIBITED BY LAW, NEITHER RENESAS
       ELECTRONICS CORPORATION NOR ANY OF ITS AFFILIATED COMPANIES SHALL BE LIABLE
17
       FOR ANY DIRECT, INDIRECT, SPECIAL, INCIDENTAL OR CONSEQUENTIAL DAMAGES
19
       FOR ANY REASON RELATED TO THIS SOFTWARE, EVEN IF RENESAS OR ITS
20
       AFFILIATES HAVE BEEN ADVISED OF THE POSSIBILITY OF SUCH DAMAGES.
21
2.2
       Renesas reserves the right, without notice, to make changes to this
2.3
        software and to discontinue the availability of this software.
2.4
       By using this software, you agree to the additional terms and
25
        conditions found by accessing the following link:
26
        http://www.renesas.com/disclaimer
     *********************
27
     * Copyright (C) 2010 Renesas Electronics Corporation. All rights reserved.
28
     *""FILE COMMENT""******* Technical reference data ******************************
29
       System Name : SH7266/SH7267 Sample Program
30
     * File Name : appinfo.h
31
                   : Header file of the application program transfer information (appinfo).
       Abstract
32
     * Version
                  : 1.00.00
33
     * Device
                  : SH7266/SH7267
34
     * Tool-Chain : High-performance Embedded Workshop (Ver.4.07.00).
35
                    : C/C++ compiler package for the SuperH RISC engine family
36
                                             (Ver.9.03 Release02).
37
                    : None
    * OS
38
       H/W Platform: ROK57267(CPU board)
39
     * Description:
    ********************
41
42
                  : Aug.17,2010 Ver.1.00.00 First Release
     43
44
     #ifndef __APPINFO_H__
45
     #define __APPINFO_H__
46
47
    typedef struct appinfo_t {
      48
                          /* End address of the application program */
49
      void *app_end;
50
    } APPINFO;
51
     #endif /* __APPINFO_H__ */
53
     /* End of File */
54
```

#### 4.3 Downloader

#### 4.3.1 Downloader Program List "downloader.hdc" (1)

```
#/***************************
1
2
3
     #*
     #*
        This software is supplied by Renesas Electronics Corporation and is only
4
5
     #*
          intended for use with Renesas products. No other uses are authorized.
6
     #*
7
     #*
         This software is owned by Renesas Electronics Corporation and is protected under
8
     #*
          all applicable laws, including copyright laws.
9
     #*
10
     #*
         THIS SOFTWARE IS PROVIDED "AS IS" AND RENESAS MAKES NO WARRANTIES
         REGARDING THIS SOFTWARE, WHETHER EXPRESS, IMPLIED OR STATUTORY,
11
     #*
12
     #*
         INCLUDING BUT NOT LIMITED TO WARRANTIES OF MERCHANTABILITY, FITNESS FOR A
13
     #*
          PARTICULAR PURPOSE AND NON-INFRINGEMENT. ALL SUCH WARRANTIES ARE EXPRESSLY
     #*
         DISCLAIMED.
14
     #*
15
     #*
         TO THE MAXIMUM EXTENT PERMITTED NOT PROHIBITED BY LAW, NEITHER RENESAS
16
17
     #*
         ELECTRONICS CORPORATION NOR ANY OF ITS AFFILIATED COMPANIES SHALL BE LIABLE
     #*
         FOR ANY DIRECT, INDIRECT, SPECIAL, INCIDENTAL OR CONSEQUENTIAL DAMAGES
18
19
     #*
         FOR ANY REASON RELATED TO THIS SOFTWARE, EVEN IF RENESAS OR ITS
     #*
          AFFILIATES HAVE BEEN ADVISED OF THE POSSIBILITY OF SUCH DAMAGES.
20
21
     #*
     #*
2.2
         Renesas reserves the right, without notice, to make changes to this
23
     #*
         software and to discontinue the availability of this software.
2.4
        By using this software, you agree to the additional terms and
     #*
25
         conditions found by accessing the following link:
     #*
26
        http://www.renesas.com/disclaimer
     #****************
2.7
28
         Copyright (C) 2010 Renesas Electronics Corporation. All rights reserved.
     #*""FILE COMMENT""******** Technical reference data *********************
29
30
        System Name : SH7266/SH7267 Sample Program
31
     #* File Name : downloader.hdc
32
     #*
        Abstract : Batch File for the Downloader
     #*
                   : 1.00.00
33
        Version
                   : SH7266/SH7267
34
     #*
         Device
35
     #*
         Tool-Chain : High-performance Embedded Workshop (Ver.4.07.00).
     #*
36
                      : C/C++ compiler package for the SuperH RISC engine family
37
     #*
                                                (Ver.9.03 Release02).
     #*
38
        OS
                     : None
39
     #*
        H/W Platform: ROK57267(CPU board)
     #*
40
         Description:
     #****************
41
42
         History
                   : Aug.17,2010 Ver.1.00.00 First Release
     43
44
45
46
     tcl enable
47
48
```

RENESAS

## 4.3.2 Downloader Program List "downloader.hdc" (2)

```
#Macro downloader -Start
49
      proc init_hardware {} {
50
51
        # Set the CPG
52
53
        # FRQCR I=144MHz/B=72MHz/P=36MHz/CLK MODE0
        MF H'FFFE0010 H'FFFE0011 H'1103 WORD
55
56
        # On-Chip Large-Capacity RAM write enable
57
        # CPG.SYSCR5.BYTE = 0x0fu;
58
        MF H'FFFE0428 H'FFFE0428 H'OF BYTE
      }
59
60
61
     proc downloader {} {
62
       # Reset CPU
63
64
        reset
65
        # Calls the init_hardware routine
66
67
        init_hardware
69
        # Downloads all modules registered in the High-performance Embedded Workshop
70
        file load all
71
72
        # Enables the user stack (to use the software breakpoint)
73
        sh2a sbstk enable
74
75
        # Inserts a software breakpoint at the _halt (refer to main.c)
76
        set_disassembly_soft_break _halt set
77
78
        # Inserts a software breakpoint at the _error (refer to main.c)
79
        set_disassembly_soft_break _error set
80
        # Executes the _downloader (refer to downloader.src) to wait until it terminates
81
82
        go wait _downloader
        # Removes a software breakpoint at the _halt
84
85
        set_disassembly_soft_break _halt clear
86
87
        # Removes a software breakpoint at the _error
        set_disassembly_soft_break _error clear
88
89
90
91
92
      downloader
93
      #Macro downloader -End
94
95
96
97
      # Note: "tcl", "reset", "file_load", "sh2a_sbstk", "set_disassembly_soft_break",
98
      # and "go" are commands used in the High-performance Embedded Workshop and the
99
      # E10A-USB emulator. For details, refer to manuals.
100
101
      # /* End of File */
```

## 4.3.3 Downloader Program List "downloader.src" (1)

```
2
         DISCLAIMER
3
     ; *
     ; *
         This software is supplied by Renesas Electronics Corporation and is only
         intended for use with Renesas products. No other uses are authorized.
6
     ; *
7
     ; *
         This software is owned by Renesas Electronics Corporation and is protected under
8
     ; *
         all applicable laws, including copyright laws.
    ; *
         THIS SOFTWARE IS PROVIDED "AS IS" AND RENESAS MAKES NO WARRANTIES
     ; *
10
11
     ; *
         REGARDING THIS SOFTWARE, WHETHER EXPRESS, IMPLIED OR STATUTORY,
12
         INCLUDING BUT NOT LIMITED TO WARRANTIES OF MERCHANTABILITY, FITNESS FOR A
13
     ; *
         PARTICULAR PURPOSE AND NON-INFRINGEMENT. ALL SUCH WARRANTIES ARE EXPRESSLY
     ; *
         DISCLAIMED.
14
15
     ; *
16
         TO THE MAXIMUM EXTENT PERMITTED NOT PROHIBITED BY LAW, NEITHER RENESAS
         ELECTRONICS CORPORATION NOR ANY OF ITS AFFILIATED COMPANIES SHALL BE LIABLE
     ; *
17
         FOR ANY DIRECT, INDIRECT, SPECIAL, INCIDENTAL OR CONSEQUENTIAL DAMAGES
18
     ; *
19
     ;*
         FOR ANY REASON RELATED TO THIS SOFTWARE, EVEN IF RENESAS OR ITS
2.0
     ; *
         AFFILIATES HAVE BEEN ADVISED OF THE POSSIBILITY OF SUCH DAMAGES.
21
     ; *
22
     ; *
         Renesas reserves the right, without notice, to make changes to this
   ; *
         software and to discontinue the availability of this software.
   ; *
        By using this software, you agree to the additional terms and
24
    ; *
25
         conditions found by accessing the following link:
26
     ; *
         http://www.renesas.com/disclaimer
     2.7
2.8
         Copyright (C) 2010 Renesas Electronics Corporation. All rights reserved.
     29
        System Name : SH7266/SH7267 Sample Program
     ; *
        File Name : downloader.src
31
        Abstract
                   : Downloader
     ; *
32
                   : 1.00.00
33
     ; *
         Version
     ; *
         Device
                   : SH7266/SH7267
35
     ; *
         Tool-Chain : High-performance Embedded Workshop (Ver.4.07.00).
     ;*
36
                    : C/C++ compiler package for the SuperH RISC engine family
37
     ; *
                                             (Ver.9.03 Release02).
38
     ; *
        OS
                    : None
     ; *
39
        H/W Platform: ROK57267(CPU board)
40
     ; *
        Description :
     41
42
         History : Aug.17,2010 Ver.1.00.00 First Release
     43
```

# 4.3.4 Downloader Program List "downloader.src" (2)

```
44
        .SECTION DOWNLOADER_ENTRY, CODE, ALIGN = 4
45
        .IMPORT _main
46
47
      _downloader:
        MOV.L L1,R0 ; Sets the stack pointer  
% Retrieves the entry fu
48
49
                           ; Retrieves the entry function of the downloader
50
        JMP @R0
                           ; Jumps to the entry function of the downloader
51
        NOP
52
        .ALIGN 4
53
     L1:
54
55
        .DATA.L _main ; Entry function address of the downloader
56
     L2:
57
       .DATA.L H'FFF83000 ; Stack pointer (R15) value of the downloader
58
59
        .pool
60
61
        .end
```

## 4.3.5 Downloader Program List "dl\_main.c" (1)

```
/*****************************
1
2
        DISCLAIMER
3
4
        This software is supplied by Renesas Electronics Corporation and is only
5
        intended for use with Renesas products. No other uses are authorized.
6
7
        This software is owned by Renesas Electronics Corporation and is protected under
8
        all applicable laws, including copyright laws.
9
10
        THIS SOFTWARE IS PROVIDED "AS IS" AND RENESAS MAKES NO WARRANTIES
        REGARDING THIS SOFTWARE, WHETHER EXPRESS, IMPLIED OR STATUTORY,
12
        INCLUDING BUT NOT LIMITED TO WARRANTIES OF MERCHANTABILITY, FITNESS FOR A
13
        PARTICULAR PURPOSE AND NON-INFRINGEMENT. ALL SUCH WARRANTIES ARE EXPRESSLY
14
        DISCLAIMED.
15
16
       TO THE MAXIMUM EXTENT PERMITTED NOT PROHIBITED BY LAW, NEITHER RENESAS
17
        ELECTRONICS CORPORATION NOR ANY OF ITS AFFILIATED COMPANIES SHALL BE LIABLE
18
        FOR ANY DIRECT, INDIRECT, SPECIAL, INCIDENTAL OR CONSEQUENTIAL DAMAGES
19
        FOR ANY REASON RELATED TO THIS SOFTWARE, EVEN IF RENESAS OR ITS
20
        AFFILIATES HAVE BEEN ADVISED OF THE POSSIBILITY OF SUCH DAMAGES.
21
22
       Renesas reserves the right, without notice, to make changes to this
23
    * software and to discontinue the availability of this software.
24
       By using this software, you agree to the additional terms and
       conditions found by accessing the following link:
26
       http://www.renesas.com/disclaimer
2.7
     *************************
28
     * Copyright (C) 2010 Renesas Electronics Corporation. All rights reserved.
29
    *""FILE COMMENT""******* Technical reference data *******************************
30
    * System Name : SH7266/SH7267 Sample Program
31
     * File Name : dl_main.c
32
       Abstract : Downloader
33
                  : 1.00.00
       Version
34
                  : SH7266/SH7267
35
        Tool-Chain : High-performance Embedded Workshop (Ver.4.07.00).
36
                  : C/C++ compiler package for the SuperH RISC engine family
37
                                             (Ver.9.03 Release02).
38
                  : None
39
       H/W Platform: R0K57267(CPU board), Spansion[S25FL032P](serial flash)
40
       Description :
41
     ********************
42
       History : Aug.17,2010 Ver.1.00.00 First Release
43
     44
     #include <stdio.h>
45
     #include <string.h>
46
     #include <machine.h>
47
     #include "iodefine.h"
48
     #include "dl_qserial_flash.h"
49
```

# 4.3.6 Downloader Program List "dl\_main.c" (2)

```
/* ==== macro defined ==== */
50
     #define INT_MASK 0x00000F0
                                            /* Value to set in the SR register
51
                                            (for masking the interrupt) */
52
53
54
     #define SECTOR_SIZE 0x10000
                                           /* Sector size: 64 KB */
     #define SECTOR_NUM 32
                                            /* Total number of sectors in the device */
55
     #define DEVICE_SIZE (SECTOR_SIZE * SECTOR_NUM) /* Device size */
56
57
58
     #define L_PROG_SIZE 8192
                                           /* Loader program size */
     #define L_PROG_SRC 0xFFF80000
#define L_PROG_DST 0x00000000
59
                                           /* Source address of the loader program */
60
                                           /* Destination address of the loader program */
61
62
     #define APROG_TOP_SFLASH 0x00002000 /* Start address of the application program */
     #define APROG_TOP_RAM 0x1C000000 /* Start address of the application program */
63
64
                                             /* When changing the start section of the */
65
                                             /* application program, change this definition */
66
     #define APPINFO_TOP APROG_TOP_RAM /* Address the appinfo.app_top is located */
67
     #define APPINFO_END (APROG_TOP_RAM + 4)/* Address the appinfo.app_end is located */
68
69
70
     /* ==== prototype declaration ==== */
     /*** User API ****/
71
72
     void main(void);
73
     static void halt(void);
74
75
     static void error(void);
76
     static void init_erase_flag(void);
77
     static int Is_erased_sector(unsigned long sector_no);
78
     static void set_erase_flag(unsigned long sector_no);
     static int write_prog_data(unsigned char *program_data, unsigned long sflash_addr, unsigned
     long size);
80
81
     /*** data ***/
   static unsigned char sflash_erase_flag[SECTOR_NUM]={0}; /* 0: sector not erased, 1: sector
82
      erased */
83
```

# 4.3.7 Downloader Program List "dl\_main.c" (3)

```
84
85
      * ID
86
      * Outline
                 : Downloader main
87
      * Include
88
89
      *_____
      * Declaration : void main(void);
90
      *_____
92
      * Description : Writes the loader program and application program in serial
93
                 : flash memory as the following procedures.
94
                 : 1. Mask the interrupt while the downloader is operating.
95
                 : 2. Initialize the RSPIO.
                 : 3. Disable the software protection in serial flash memory.
96
97
                 : 4. Write the loader program in serial flash memory.
98
                  : 5. Write the application program in serial flash memory.
99
100
      * Argument
                 : void
101
      *-----
102
      * Return Value: void
      103
104
     void main(void)
105
106
       unsigned long app_top_addr,app_end_addr,app_prog_size;
107
108
       /* Masks the interrupt */
       set_cr(INT_MASK);
109
110
       /* Initializes the erase flag */
111
112
       init_erase_flag();
113
       /* Initializes the RSPIO */
114
115
       sf_init_serial_flash();
116
117
       /* Disables the software protection in serial flash memory */
       sf_protect_ctrl(SF_REQ_UNPROTECT);
118
119
120
       /* Writes the loader program */
121
       if( write_prog_data( (unsigned char *)L_PROG_SRC, L_PROG_DST, L_PROG_SIZE) < 0 ){</pre>
122
        error();
123
       }
124
125
       /* Retrieves the start address and end address from the application program
126
        transfer information (appinfo) */
127
       app_top_addr = *(volatile unsigned long *)APPINFO_TOP;
128
       app_end_addr = *(volatile unsigned long *)APPINFO_END;
129
130
       /* Calculates the size of the application program */
131
       app_prog_size = app_end_addr - app_top_addr;
132
```

# 4.3.8 Downloader Program List "dl\_main.c" (4)

```
/* Writes the application program */
133
    if( write_prog_data((unsigned char *)app_top_addr, APROG_TOP_SFLASH, app_prog_size) < 0 ){</pre>
134
135
     error();
136
137
138
     /* Enables the software protection in serial flash memory */
139
     sf_protect_ctrl(SF_REQ_PROTECT);
140
141
    /* Exits the downloader */
142
    halt();
143 }
144
   145
146
147
             : Write the program data
148
149
    * Include
150
    *_____
    * Declaration : int write_prog_data(unsigned char *program_data,
151
152
                     unsigned long sflash addr, unsigned long size);
    *_____
153
154
    * Description : Writes the program data as the following procedures.
155
              : 1. Erase the target sector when it is not erased.
156
             : 2. Write the program data in serial flash memory.
157
             : 3. Reads the data in serial flash memory and compare it with the
             : provided data.
158
159
    * Argument \;\;: unsigned char *program_data ; I : Start address of the program data
160
              161
162
                                       serial flash memory
163
             : unsigned long size ; I : Write size
164
    *_____
165
    * Return Value: Equal or bigger than 0: Success
166
        : Less than 0: Error
    167
```

# 4.3.9 Downloader Program List "dl\_main.c" (5)

```
168
       int write_prog_data(unsigned char *program_data, unsigned long sflash_addr, unsigned long
       size)
169
       {
170
         unsigned long sector_no;
171
         unsigned long saddr;
172
         unsigned long sz;
173
         unsigned char read_data;
174
         unsigned char *w_p;
175
         /\star ==== Copies the value from the argument to the local variable ==== \star/
176
177
         saddr = sflash_addr;
178
         sz = size;
179
         w_p = program_data;
180
181
         /* ==== Writes data in serial flash memory ==== */
182
         while(sz > 0){
          sector_no = saddr / SECTOR_SIZE;
183
184
          if( Is_erased_sector(sector_no) == 0 ){    /* When it is not erased */
185
                                                   /* Erase */
              sf_sector_erase(sector_no);
186
              set_erase_flag(sector_no);
                                                    /* When it is erased, set the erase flag */
           }
187
188
189
          sf_byte_program(saddr, w_p, 1);
                                                   /* Writes data in units of single byte */
190
          w p++;
191
          saddr++;
192
          sz--;
193
         }
194
195
         /* ==== Verifies data (serial flash memory is programmed successfully) ==== */
196
         saddr = sflash_addr;
197
         sz = size;
198
         w_p = program_data;
199
200
         while(sz > 0){
          sf_byte_read(saddr,&read_data, 1);/* Reads the data written in serial flash memory */
201
202
203
          if( *w_p != read_data ){
204
              return -1;
                                            /* Returns an error when the data unmatched */
205
           }
206
207
          w_p++;
          saddr++;
208
           sz--;
209
210
211
212
        return 0;
213
       }
214
```

# 4.3.10 Downloader Program List "dl\_main.c" (6)

```
215
216
     * ID
217
     * Outline
              : Initialize the Erase Flag
218
219
     * Include
220
221
     * Declaration : static void init_erase_flag(void);
     *_____
223
     * Description : Initializes the table sflash_erase_flag[].
2.2.4
225
     * Argument : void
226
2.2.7
     * Return Value: void
     228
229
    static void init_erase_flag(void)
230
   {
231
     int i;
232
     for( i=0; i < SECTOR_NUM ;i++){
233
      sflash_erase_flag[i] = 0;
234
     }
235
236
237
    238
         :
239
     * ID
     * Outline : Retrieve the Sector Erase Status
241
242
243
     * Declaration : static int Is_erased_sector(unsigned long sector_no);
245
246
     * Description : Returns the information (not erased or eraser) of the
247
          : sector specified by the sector number.
248
     * Argument : unsigned long sector_no ; I : Sector number
249
     *_____
250
251
     * Return Value: 1 : Sector in the specified address is already erased
252
        : 0 : Sector in the specified address is not erased
     253
254
    static int Is_erased_sector(unsigned long sector_no)
255
256
     return sflash_erase_flag[sector_no];
257
258
```

# 4.3.11 Downloader Program List "dl\_main.c" (7)

```
259
260
     * ID
261
     * Outline
            : Set the Erase Flag
262
263
     * Include
264
265
     * Declaration : static void set_erase_flag(unsigned long sector_no);
     *_____
     * Description : Sets the erase flag to modify the information of the specified
267
268
             : sector as erased.
269
     *-----
270
     * Argument : unsigned long sector_no ; I : Sector number
271
     * Return Value: void
272
273
    274
    static void set_erase_flag(unsigned long sector_no)
275
276
     sflash_erase_flag[sector_no] = 1;
277
278
    279
        :
280
281
     * Outline
            : Program stops (successful).
282
283
     * Include
     * Declaration : static void halt(void);
285
286
     *_____
287
     * Description : When the downloader ends successfully, this function is called
288
             : to stop the program.
289
290
     * Argument
             : void
291
     *-----
292
     * Return Value: void
    293
294
    static void halt(void)
295
296
      while(1){
        ^{\prime \star} When the downloader ends successfully, this function stops the program. ^{\star}/
297
298
    }
299
300
```

# 4.3.12 Downloader Program List "dl\_main.c" (8)

```
301
302
    * ID
303
    * Outline
            : Program stops (error).
304
305
     * Include
306
     * Declaration : static void error(void);
307
308
     *_____
309
     * Description : When the downloader ends in error, this function is called
310
            : to stop the program.
    *-----
311
    * Argument : void
312
313
    * Return Value: void
314
    315
316
    static void error(void)
317
318
      while(1){}
319
      /* When the downloader ends in error, this function stops the program */
320
      }
    }
321
322
323
    /* End of File */
324
```

# 5. Using the Downloader

The downloader in this application is designed to operate with the combination of the High-performance Embedded Workshop and the E10A-USB emulator. When using the downloader with other development tools, alter the program according to the tool.

Programs cannot be written in the serial flash memory by selecting the downloader module in the **Debug Settings** dialog box on the Debug menu. This section explains the procedures to write programs in the serial flash memory using the downloader.

# 5.1 Sample Program Configuration

The sample program consists of three workspaces as listed in Table 13.

**Table 13 Sample Program Configuration** 

| Workspace Name           | Description                                                                                                    |
|--------------------------|----------------------------------------------------------------------------------------------------|
| sh7267_sflash_downloader | Build the downloader in the project of this workspace                                                                                                    |
| sh7267_sflash_loader_prg | Build the loader program in the project of this workspace                                                                                                    |
| sh7267_sflash_app        | Build the application program in the project of this workspace. The downloader which is created in the [sh7267_sflash_downloader] workspace, a batch file to boot the downloader, and the loader program which is created in the [sh7267_sflash_loader_prog] workspace are registered in the project of this workspace. Use these items to write the loader program and application program in the serial flash memory. When modifying the downloader and the loader program, overwrite their abs files in the sfhash_boot folder. |

# 5.2 Writing Programs in the Serial Flash Memory

This section describes how to write the loader program and application program in the serial flash memory using the [sh7267\_sflash\_app] workspace.

### 5.2.1 Registering the Download Module and the Batch File

Figure 16 shows the directory configuration of the [sh7267\_sflash\_app] workspace. Download modules (A, B, and D) and a batch file (C) in the figure are registered in the project.

```
¥sh7267_sflash_app
                              : Workspace directory
 |-sh7267_sflash_app
                              : Project directory
   |-debug
     |-sh7267_sflash_app.abs
                              : Application program execute file------ A
                               Directory to store the common include files
 |-inc
                               Directory to store the source files
 -src
                               Directory to store the downloader and loader program
 |-sflash_boot
  |-sh7267_sflash_downloader.abs : Downloader execute file------ B
                              : Batch file to boot the downloader ----- C
  |-downloader.hdc
  |-sh7267_sflash_loader_prog.abs : Loader program execute file ------ D
```

Figure 16 [sh7267\_sflash\_app] Workspace Directory Configuration

#### 1. Changing the download module

Change the download module registered in the project in the **Debug Settings** dialog box. On the **Debug** menu in the High-performance Embedded Workshop, click **Debug Settings**, and the dialog box appears.

For registering the download modules, refer to the High-performance Embedded Workshop User's Manual.

#### 2. Changing the batch file

Change the batch file registered in the project in the **Set Batch File** dialog box. Following the next procedure, the **Set Batch File** dialog box will open. First, on the View menu in the High-performance Embedded Workshop, click the **Command Line** command to show the **Command Line** window. Then, open the **Set Batch File** dialog box from the **Batch File** pop-up menu on the **Command Line** window.

For registering the batch file, refer to the High-performance Embedded Workshop User's Manual.

## 5.2.2 Procedures for Writing Programs

This section describes how to write the loader program and application program in the serial flash memory using the [sh7267\_sflash\_app] workspace.

- 1. Copy the [sh7267\_sflash\_app] workspace directory in C:\Workspace.
- 2. Double-click the [sh7267\_sflash\_app].hws in the workspace directory to activate the High-performance Embedded Workshop.
- 3. On the Build menu, select the Build All command to build the project. The application program is generated.
- 4. On the **Debug** menu, select the **Go** command to connect with the target device.
- 5. After the connection is established, select the **Command Line** command to show the **Command Line** window as shown in Figure 17.
- 6. Click the **Run Batch** button on the **Command Line** window to execute the registered batch file [downloader.hdc].

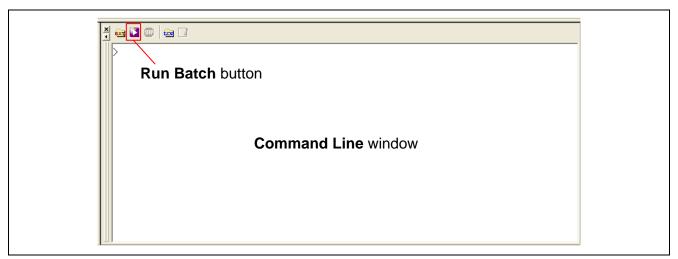

Figure 17 Command Line Window and Run Batch Button

- 7. When the batch file [downloader.hdc] is executed, all of the download modules registered in the workspace (loader program, application program, and downloader) are transferred to RAM to execute the downloader. As show in Figure 18, the program counter stops at the \_halt when the downloader ends normally. The program counter stops at the \_error when the downloader ends in an error. A source file may appear when the [sh7267\_sflash\_downloader] workspace directory is copied in C:\Workspace.
- 8. When writing is completed successfully, the loader program and application program can be executed after **Reset Go.**

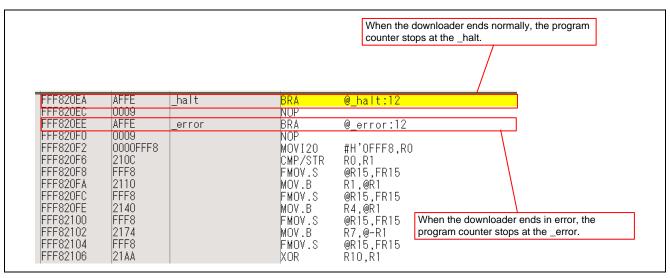

Figure 18 High-performance Embedded Workshop Window When the Downloader Ends

## 6. References

• Software Manual

SH-2A SH2A-FPU Software Manual Rev. 3.00

The latest version can be downloaded from the Renesas Electronics website.

• Hardware Manual

SH7266 Group, SH7267 Group User's Manual: Hardware Rev. 1.00

The latest version can be downloaded from the Renesas Electronics website.

RENESAS

# **Website and Support**

Renesas Electronics Website http://www.renesas.com/

Inquiries

http://www.renesas.com/inquiry

All trademarks and registered trademarks are the property of their respective owners.

# **Revision Record**

# Description

| Rev. | Date        | Page |                      | Summary |
|------|-------------|------|----------------------|---------|
| 1.00 | Sep. 27, 11 | _    | First edition issued |         |

# **General Precautions in the Handling of MPU/MCU Products**

The following usage notes are applicable to all MPU/MCU products from Renesas. For detailed usage notes on the products covered by this manual, refer to the relevant sections of the manual. If the descriptions under General Precautions in the Handling of MPU/MCU Products and in the body of the manual differ from each other, the description in the body of the manual takes precedence.

#### 1. Handling of Unused Pins

Handle unused pins in accord with the directions given under Handling of Unused Pins in the manual.

— The input pins of CMOS products are generally in the high-impedance state. In operation with an unused pin in the open-circuit state, extra electromagnetic noise is induced in the vicinity of LSI, an associated shoot-through current flows internally, and malfunctions occur due to the false recognition of the pin state as an input signal become possible. Unused pins should be handled as described under Handling of Unused Pins in the manual.

# 2. Processing at Power-on

The state of the product is undefined at the moment when power is supplied.

- The states of internal circuits in the LSI are indeterminate and the states of register settings and pins are undefined at the moment when power is supplied.
   In a finished product where the reset signal is applied to the external reset pin, the states of pins are not guaranteed from the moment when power is supplied until the reset process is completed.
   In a similar way, the states of pins in a product that is reset by an on-chip power-on reset function are not guaranteed from the moment when power is supplied until the power reaches the level at which resetting has been specified.
- 3. Prohibition of Access to Reserved Addresses

Access to reserved addresses is prohibited.

The reserved addresses are provided for the possible future expansion of functions. Do not access
these addresses; the correct operation of LSI is not guaranteed if they are accessed.

## 4. Clock Signals

After applying a reset, only release the reset line after the operating clock signal has become stable. When switching the clock signal during program execution, wait until the target clock signal has stabilized.

- When the clock signal is generated with an external resonator (or from an external oscillator) during a reset, ensure that the reset line is only released after full stabilization of the clock signal. Moreover, when switching to a clock signal produced with an external resonator (or by an external oscillator) while program execution is in progress, wait until the target clock signal is stable.
- 5. Differences between Products

Before changing from one product to another, i.e. to one with a different type number, confirm that the change will not lead to problems.

— The characteristics of MPU/MCU in the same group but having different type numbers may differ because of the differences in internal memory capacity and layout pattern. When changing to products of different type numbers, implement a system-evaluation test for each of the products.

#### Notice

- 1. All information included in this document is current as of the date this document is issued. Such information, however, is subject to change without any prior notice. Before purchasing or using any Renesas Electronics products listed herein, please confirm the latest product information with a Renesas Electronics sales office. Also, please pay regular and careful attention to additional and different information to be disclosed by Renesas Electronics such as that disclosed through our website.
- 2. Renesas Electronics does not assume any liability for infringement of patents, copyrights, or other intellectual property rights of third parties by or arising from the use of Renesas Electronics products or technical information described in this document. No license, express, implied or otherwise, is granted hereby under any patents, copyrights or other intellectual property rights of Renesas Electronics or
- 3. You should not alter, modify, copy, or otherwise misappropriate any Renesas Electronics product, whether in whole or in part.
- 4. Descriptions of circuits, software and other related information in this document are provided only to illustrate the operation of semiconductor products and application examples. You are fully responsible for the incorporation of these circuits, software, and information in the design of your equipment. Renesas Electronics assumes no responsibility for any losses incurred by you or third parties arising from the use of these circuits, software, or information.
- 5. When exporting the products or technology described in this document, you should comply with the applicable export control laws and regulations and follow the procedures required by such laws and regulations. You should not use Renesas Electronics products or the technology described in this document for any purpose relating to military applications or use by the military, including but not limited to the development of weapons of mass destruction. Renesas Electronics products and technology may not be used for or incorporated into any products or systems whose manufacture, use, or sale is prohibited under any applicable domestic or foreign laws or regulations.
- 6. Renesas Electronics has used reasonable care in preparing the information included in this document, but Renesas Electronics does not warrant that such information is error free. Renesas Electronics assumes no liability whatsoever for any damages incurred by you resulting from errors in or omissions from the information included herein.
- 7. Renesas Electronics products are classified according to the following three quality grades: "Standard", "High Quality", and "Specific". The recommended applications for each Renesas Electronics product depends on the product's quality grade, as indicated below. You must check the quality grade of each Renesas Electronics product before using it in a particular application. You may not use any Renesas Electronics product for any application categorized as "Specific" without the prior written consent of Renesas Electronics. Further, you may not use any Renesas Electronics product for any application for which it is not intended without the prior written consent of Renesas Electronics. Renesas Electronics shall not be in any way liable for any damages or losses incurred by you or third parties arising from the use of any Renesas Electronics product for an application categorized as "Specific" or for which the product is not intended where you have failed to obtain the prior written consent of Renesas Electronics. The quality grade of each Renesas Electronics product is "Standard" unless otherwise expressly specified in a Renesas Electronics data sheets or data books, etc.
  - "Standard": Computers; office equipment; communications equipment; test and measurement equipment; audio and visual equipment; home electronic appliances; machine tools, personal electronic equipment; and industrial robots.
  - "High Quality": Transportation equipment (automobiles, trains, ships, etc.); traffic control systems; anti-disaster systems; anti-crime systems; safety equipment; and medical equipment not specifically
  - Aircraft; aerospace equipment; submersible repeaters; nuclear reactor control systems; medical equipment or systems for life support (e.g. artificial life support devices or systems), surgical implantations, or healthcare intervention (e.g. excision, etc.), and any other applications or purposes that pose a direct threat to human life
- You should use the Renesas Electronics products described in this document within the range specified by Renesas Electronics, especially with respect to the maximum rating, operating supply voltage range, movement power voltage range, heat radiation characteristics, installation and other product characteristics. Renesas Electronics shall have no liability for malfunctions or damages arising out of the use of Renesas Electronics products beyond such specified ranges
- 9. Although Renesas Electronics endeavors to improve the quality and reliability of its products, semiconductor products have specific characteristics such as the occurrence of failure at a certain rate and malfunctions under certain use conditions. Further, Renesas Electronics products are not subject to radiation resistance design. Please be sure to implement safety measures to guard them against the possibility of physical injury, and injury or damage caused by fire in the event of the failure of a Renesas Electronics product, such as safety design for hardware and software including but not limited to redundancy, fire control and malfunction prevention, appropriate treatment for aging degradation or any other appropriate measures. Because the evaluation of microcomputer software alone is very difficult, please evaluate the safety of the final products or system manufactured by you.
- 10. Please contact a Renesas Electronics sales office for details as to environmental matters such as the environmental compatibility of each Renesas Electronics product. Please use Renesas Electronics products in compliance with all applicable laws and regulations that regulate the inclusion or use of controlled substances, including without limitation, the EU RoHS Directive. Renesas Electronics assumes no liability for damages or losses occurring as a result of your noncompliance with applicable laws and regulations.
- 11. This document may not be reproduced or duplicated, in any form, in whole or in part, without prior written consent of Renesas Electronics
- 12. Please contact a Renesas Electronics sales office if you have any questions regarding the information contained in this document or Renesas Electronics products, or if you have any other inquiries.
- (Note 1) "Renesas Electronics" as used in this document means Renesas Electronics Corporation and also includes its majority-owned subsidiaries.
- (Note 2) "Renesas Electronics product(s)" means any product developed or manufactured by or for Renesas Electronics

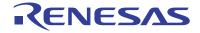

#### SALES OFFICES

Renesas Electronics Corporation

http://www.renesas.com

Refer to "http://www.renesas.com/" for the latest and detailed information

Renesas Electronics America Inc. 2880 Scott Boulevard Santa Clara, CA 95050-2554, U.S.A. Tel: +1-408-588-6000, Fax: +1-408-588-6130

Renesas Electronics Canada Limited

1 Nicholson Road, Newmarket, Ontario L3 +1-905-898-5441, Fax: +1-905-898-3220

Renesas Electronics Europe Limited
Dukes Meadow, Millboard Road, Bourne End, Buckinghamshire, SL8 5FH, U.K
Tel: +44-1628-565-109, Fax: +44-1628-585-900

Arcadiastrasse 10, 40472 Düsseldorf, Germany Tel: +49-211-65030, Fax: +49-211-6503-1327

Renesas Electronics (China) Co., Ltd.
7th Floor, Quantum Plaza, No.27 ZhiChunLu Haidian District, Beijing 100083, P.R.China Tel: +86-10-8235-1155, Fax: +86-10-8235-7679

Renesas Electronics Europe GmbH

Renesas Electronics (Shanghai) Co., Ltd.
Unit 204, 205, AZIA Center, No.1233 Lujiazui Ring Rd., Pudong District, Shanghai 200120, China Tel: +86-21-5877-1818, Fax: +86-21-6887-7858 / -7898

Renesas Electronics Hong Kong Limited
Unit 1601-1613, 16/F., Tower 2, Grand Century Place, 193 Prince Edward Road West, Mongkok, Kowloon, Hong Kong
Tel: +852-2886-9318, Fax: +852 2886-9022/9044

Renesas Electronics Taiwan Co., Ltd. 13F, No. 363, Fu Shing North Road, Taipei, Taiwan Tel: +886-2-8175-9600, Fax: +886 2-8175-9670

Renesas Electronics Singapore Pte. Ltd. 1 harbourFront Avenue, #06-10, keppel Bay Tower, Singapore 098632 Tel: +65-6213-0200, Fax: +65-6278-8001

Renesas Electronics Malaysia Sdn.Bhd.

Unit 906, Block B, Menara Ámcorp, Amcorp Trade Centre, No. 18, Jln Persiaran Barat, 46050 Petaling Jaya, Selangor Darul Ehsan, Malaysia Tel: +60-3-7955-9390, Fax: +60-3-7955-9510

Renesas Electronics Korea Co., Ltd. 11F., Samik Lavied' or Bldg., 720-2 Yeoksam-Dong, Kangnam-Ku, Seoul 135-080, Korea Tel: +82-2-558-3737, Fax: +82-2-558-5141

© 2011 Renesas Electronics Corporation, All rights reserved.